## 会计电算化环境中的错账更正法

## 孔亚平

(郑州成功财经学院管理学系 河南巩义 451200)

【摘要】会计电算化环境下,财务软件操作过程中发现错误的时间不同,修改方法也不相同。同时,由于信息存 储在磁性介质上,导致错账更正在更正方法、范围及产生的会计风险等方面与手工会计有所不同。

【关键词】错账更正法 会计电算化 无痕迹修改法 有痕迹修改法

财务软件的操作错误分为两种情况:一是软件操作 时发现的可即时进行修改的错误,称为事中错误;一是软 件操作中发现的以前错误,导致会计信息不正确或无法 进行正常的后续操作,称为事后错误。

会计电算化环境下,错账更正方法分为两种:一是无 痕迹修改法;另一种是有痕迹修改法。本文以用友-U8 (8.61版)财务软件中的"凭证管理"为例,进行介绍。

一、无痕迹修改法

无痕迹修改法是指对错账进行修改后不会留下任何 修改的线索和痕迹,包括即时更正法和反向更正法。

1. 即时更正法。指进行财务软件操作时在发现错误 的当时可以立即修改,主要针对事中错误:

(1)填制凭证时(尚未保存)发现错误,将光标定于错 误处直接修改。修改信息包括凭证类别、摘要、会计科目、 金额、辅助项等。对辅助项的修改,如供应商,需要将鼠标 指向凭证下方备注栏弹出的"供应商"上,双击左键即可 打开该辅助项窗口修改相关信息。

(2)凭证保存后未经审核签字前发现错误,在"填制 凭证"窗口,通过"查看/查询"按钮或选择"上张"、"下张" 按钮找到需要修改的凭证,将光标定于错误处直接修改 即可。如果凭证错误较多,也可将凭证删除后重新填制正 确凭证。操作步骤为先作废凭证,再整理凭证。首先查询 到要删除的凭证,在"填制凭证"窗口中,执行"制单"/"作 废/恢复"命令,作废要删除凭证,已作废凭证左上角显示 "作废"字样。然后在"填制凭证"窗口中,执行"制单"/"整 理凭证"命令,打开"选择凭证期间"对话框。选择要整理 "月份",单击"确定"按钮,打开"作废凭证表"对话框,选 择要删除的作废凭证,单击"确定"按钮,系统将这些凭证 从数据库中删除并对剩余凭证重新排号。

(3)凭证已经审核、签字或者已记账、结账后发现错 误,需要先取消结账、记账、审核和签字后,再采用即时更 正法对错误凭证进行修改。

注意事项:①即时更正法只适用于没有进行审核、签 字、记账、结账操作的错误凭证,对于已经审核、签字、记 账、结账的凭证,要先采用逆向更正法取消结账、记账、审 核和签字。②由其他子系统生成传递到总账系统的凭证, 修改错误凭证时需要在生成凭证的子系统中进行,在总 账中无法进行修改。

2. 反向更正法。反向更正法是指软件后续操作中发 现以前错误后不能立即进行更正,必须进行反操作到出 错环节后才能采用即时更正法进行修改。用友-U8(8.61 版)财务软件反向操作主要有以下几种:

(1)取消结账。当结账完毕后,由于非法操作、计算机 病毒或其他原因需要取消结账时可以使用"取消结账"功 能。步骤为:执行"期末"| "结账"命令, 进入"结账"窗口, 选择要取消结账的月份,按Ctrl+Shift+F6键,激活"取消 结账"功能,输入口令,单击"确认"按钮(如图1所示),取 消结账标志。

(2)取消记账。操作步骤为:在总账初始窗口,执行 "期末"|"对账"命令,进入"对账"窗口,按Ctrl+H键,系统 弹出"恢复记账前状态功能已被激活(如图2所示)"。信息 提示对话框,同时在"凭证"菜单下显示"恢复记账前状态 功能"菜单项,单击该按钮,弹出"恢复记账前状态"窗口, 选择恢复方式单击"确定"按钮,输入口令后再单击"确 定"按钮即可(如图3所示)。

(3)取消审核、取消主管签字和取消出纳签字。这些 操作只能由审核人、主管人员和出纳本人进行。这三项反 操作的原理相同,下面以取消主管签字为例进行说明(见 图4)。执行"凭证"|"主管签字"命令,打开"主管签字"窗 口,找到需要取消主管签字的凭证,执行"主管"|"取消签 字"命令即可。需要的话也可以成批取消主管签字。

注意事项:反向操作中的取消结账和取消记账只能

由主管人员操作 。另外 ,不管是手工账还是电 脑账 ,对错误的更正都要求留有痕迹 ,所以电 算化环境下要尽量避免采用反向操作 。

## 二 、有痕迹修改法

有痕迹修改法是指对错误的更正留下曾 经修改的痕迹和线索 ,包括红字冲销法和补充 登记法 。

1 . 红字冲销法又称红字更正法 ,是指先用 红字填制一张与错误凭证完全相同的凭证 , 然 后再按照正常操作步骤填制一张正确的凭证 。 操作步骤为:在"填制凭证"窗口,执行"制单"| "冲销凭证"命令,打开"冲销凭证"对话框,选 择"月份"、"凭证类别",输入"凭证号"等信息, 单击 "确定 "按钮 ,系统自动生成一张红字冲销 凭证 ,然后在填制凭证窗口填制一张正确的凭 证。注意事项:①通过红字冲销法增加的凭证, 应视同正常凭证进行保存管理 。 ②红字冲销只 能针对已记账凭证进行 。

2. 补充登记法。适用于记账以后,发现记 账凭证中会计科目无错误 ,但所记金额小于应 记金额的情况 。操作为 :在填制凭证窗口 ,按照 所记金额小于应记金额的差额再填制一张凭 证进行审核记账 。

三 、错账更正法在手工环境和会计电算化 环境下的比较

1. 电算化环境下 ,当月发现的错误可使用 无痕迹修改法,手工环境下, 本月结账前发现的错误可采用红字冲销法 、 补 充登记法和划线更正法 。本月发现以前月份的 错误 ,都只能采用红字冲销法和补充登记法 。 电算化环境下无法采用划线更正法 。

2 . 会计电算化环境下 ,错账更正主要针对 错误凭证 ,会计账簿随之自动更正 。手工会计 环境下 ,错误更正包括对凭证和账簿的修改 。 此外,会计电算化环境下,还可以对账套信息、 基础信息设置 、控制参数 、总账管理系统初始 设置进行修改 ,手工方式下则不存在对这些内 容的修改 。

ā

ŀē

1 yrs@145

原名通 皮链<br>閉应用

【 注 】本文系2013年河南省民办教育协会 科研项目 "民办高校人才培养模式研究 ——以 会计专业为例"(项目编号 :hmx20130025 )的阶 段性成果 。

## 主要参考文献

王新玲, 汪刚. 会计信息系统实验教程. 北 京 :清华大学出版社 ,2009

 $\Box$ • 84 • 2014. 1  $\bot$ 

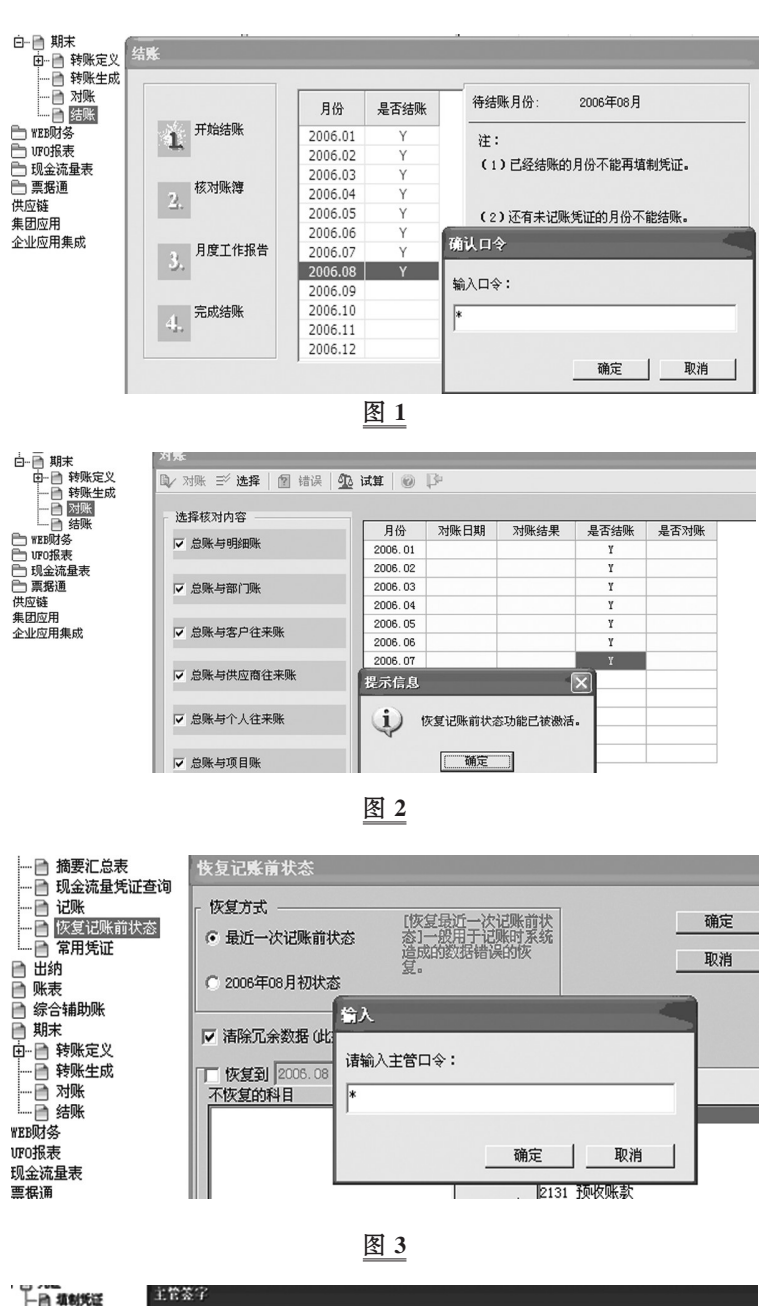

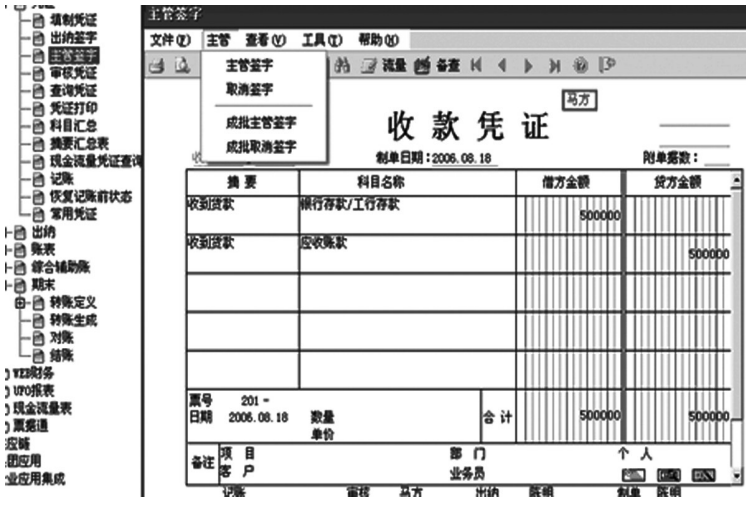

图 4